# Établissement publi

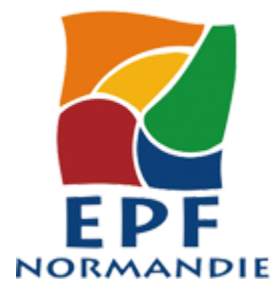

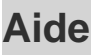

# **Navigation**

Le système de navigation est identique sur toutes les pages du site.

### **Liens d'accès rapide**

Placés en haut de page, ces liens permettent d'accéder directement à la partie recherchée (sans avoir à parcourir des informations non souhaitées) :

lien permettant d'aller directement au contenu de la page,

lien vers la page d'aide à la navigation (cette page),

lien vers le plan du site,

lien vers un formulaire de contact.

### **Au clavier (tabulation)**

On peut naviguer d'un lien à l'autre à l'aide de la touche de tabulation (Appuyez sur Tab et répétez jusqu'à sélectionner le lien désiré, validez par Entrée ).

### **Chemin de navigation**

Le chemin de navigation est affiché dans le corps de chaque page au-dessus du titre de la page. Vous pouvez l'utiliser pour remonter dans l'arborescence, vers les niveaux précédant la page active.

### **Divers**

Le logo permet par un simple clic de retourner sur la page d'accueil.

L'ancre "Haut de page" (situé en bas de page) permet, comme son nom l'indique, de retourner tout en haut de la page.

Pour localiser une information, vous pouvez consulter le [plan du site \(http://www.epf-normandie.fr/index.php/plan-du-site\)](http://www.epf-normandie.fr/index.php/plan-du-site) ou lancer une [recherche \(http://www.epf-normandie.fr/index.php/content/search\)](http://www.epf-normandie.fr/index.php/content/search) .

# Ajustement de la taille du texte/de la page

Afin de permettre aux utilisateurs de modifier la présentation du site, et spécialement la taille des caractères affichés, la mise en page repose sur l'emploi d'unités relatives. Ainsi, la taille du texte/de la page peut être agrandie.

Avec la majorité des navigateurs : Ctrl + molette de la souris **ou** Ctrl + + pour augmenter la taille de la police et Ctrl + - pour la diminuer.

# Version imprimable

Établissement Public Foncier de Normandie - http://www.epf-normandie.fr/layout/set/pdf/Aide

Lors de l'impression d'une page, l'ensemble des éléments de navigation du site seront masqués afin que vous puissiez imprimer uniquement le contenu utile de votre information : sur l'ensemble des navigateurs, dans la barre de menu en haut du navigateur, aller sur Fichier > Imprimer .

Merci de prendre en considération votre responsabilité environnementale avant d'imprimer.

# Génération des pages en PDF (Portable Document Format)

Il est possible de générer la quasi-totalité des pages du site au format PDF. Les documents générés n'étant notamment pas structurés correctement ; ils ne seront pas totalement accessibles.

Sauf cas particulier, le poids approximatif d'un fichier se situera entre 20 et 100Ko (Kilo octets) .

### Plug-ins et téléchargements

Les plug-ins sont de petits programmes qui permettent d'étendre les fonctionnalités d'un navigateur et lui permettent d'afficher un certain type de contenu : de la vidéo (plug-in Quicktime), des animations ou des jeux interactifs (Flash, Shockwave, …), certains formats de fichiers son ou texte (Winamp, Acrobat Reader, …).

Si le navigateur que vous utilisez est récent, certains plug-ins sont peut-être pré-installés, auquel cas aucune manipulation ou téléchargement supplémentaire de votre part n'est requis.

Pour visualiser les fichiers PDF, il vous faut un logiciel de lecture comme [Acrobat Reader \(http://get.adobe.com/fr/reader/\)](http://get.adobe.com/fr/reader/)  $\mathbb{Z}$ . Pour visualiser les animations Flash, il vous faut le programme gratuit Macromedia [Flash player \(http://get.adobe.com/fr/flashplayer/\)](http://get.adobe.com/fr/flashplayer/)  $\mathbb{E}^{\mathbb{I}}$ . Pour extraire les fichiers contenus dans un document compressé au format ZIP, il vous faut le programme [7-zip \(http://www.7-zip.org/\)](http://www.7-zip.org/)  $\mathbb{F}$ ou bien le programme gratuit [IZArc \(http://www.izarc.org/index.html\)](http://www.izarc.org/index.html)  $\mathbb{S}^{\mathbb{R}}$ .

# Ajouter ce site à vos "favoris"

Dans la barre de menu en haut de votre navigateur :

Sous Internet explorer : Favoris puis Ajouter aux favoris , Sous Mozilla firefox : Marque-pages puis Marquer cette page, Sous Safari : Signets puis Ajouter aux signets, Sous Opéra : Signets puis Signet vers la page.

Si vous rencontrez des difficultés quant à la consultation de ce site : n'hésitez pas à [nous contacter \(](http://www.epf-normandie.fr/index.php/Nous-contacter) [http://www.epf-normandie.fr/index.php/Nous-contacter\)](http://www.epf-normandie.fr/index.php/Nous-contacter) .